# P80360-R4E Quick Start Guide

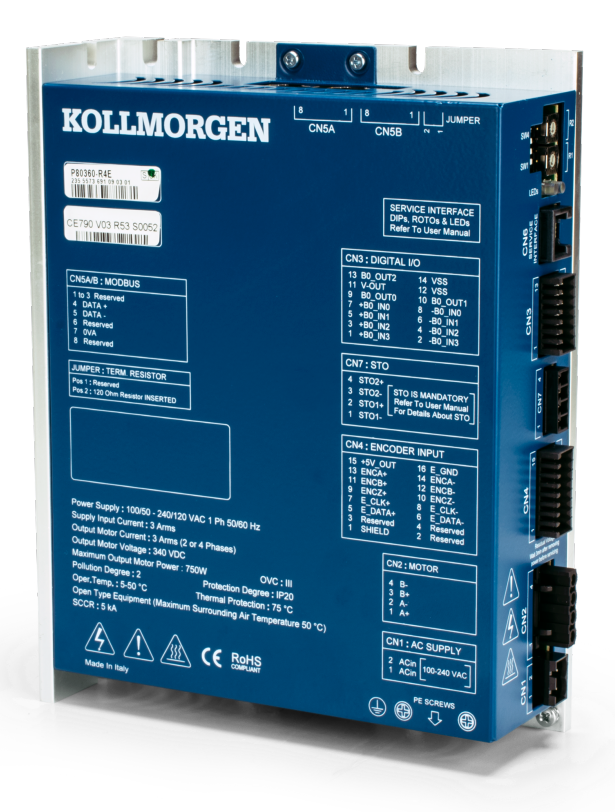

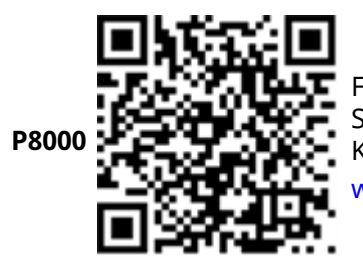

For complete information refer to the user documents for the P8000 Stepper series of drives. Download the P8000 Installation Manuals and all Kollmorgen user documents at:

[www.kollmorgen.com/en-us/products/drives/stepper/p8000](https://www.kollmorgen.com/en-us/products/drives/stepper/p8000)

**Document Edition: A, October 2023**

Part Number: 903-803600-00

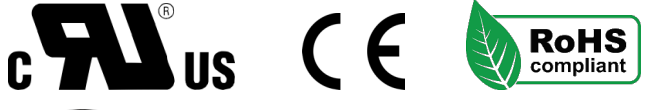

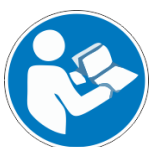

For safe and proper use, follow these instructions. Keep for future use.

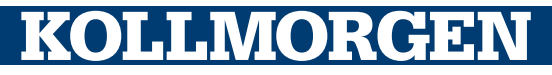

## Copyrights and Trademarks

### **Copyrights**

Copyright © 2023 Regal Rexnord Corporation. All Rights Reserved.

Information in this document is subject to change without notice. The software package described in this document is furnished under a license agreement. The software package may be used or copied only in accordance with the terms of the license agreement.

This document is the intellectual property of Kollmorgen and contains proprietary and confidential information. The reproduction, modification, translation or disclosure to third parties of this document (in whole or in part) is strictly prohibited without the prior written permission of Kollmorgen.

### **Trademarks**

Regal Rexnord and [Kollmorgen](http://www.kollmorgen.com/) are trademarks of Regal Rexnord [Corporation](https://www.regalrexnord.com/) or one of its affiliated companies.

EtherCAT is a registered trademark and patented technology, licensed by Beckhoff Automation GmbH.

All other product and brand names listed in this document may be trademarks or registered trademarks of their respective owners.

#### **Documents available from: www.kollmorgen.com**

**· Installation Manual** for each model in the P8000 series (PDF format): These manuals provide instructions for installation and drive setup.

### Disclaimer

#### **Technical changes which improve the performance of the device may be made without prior notice!**

The information in this document (Version A published on 11/6/2023) is believed to be accurate and reliable at the time of its release. Notwithstanding the foregoing, Kollmorgen assumes no responsibility for any damage or loss resulting from the use of this help, and expressly disclaims any liability or damages for loss of data, loss of use, and property damage of any kind, direct, incidental or consequential, in regard to or arising out of the performance or form of the materials presented herein or in any software programs that accompany this document.

## <span id="page-2-0"></span>Table of Contents

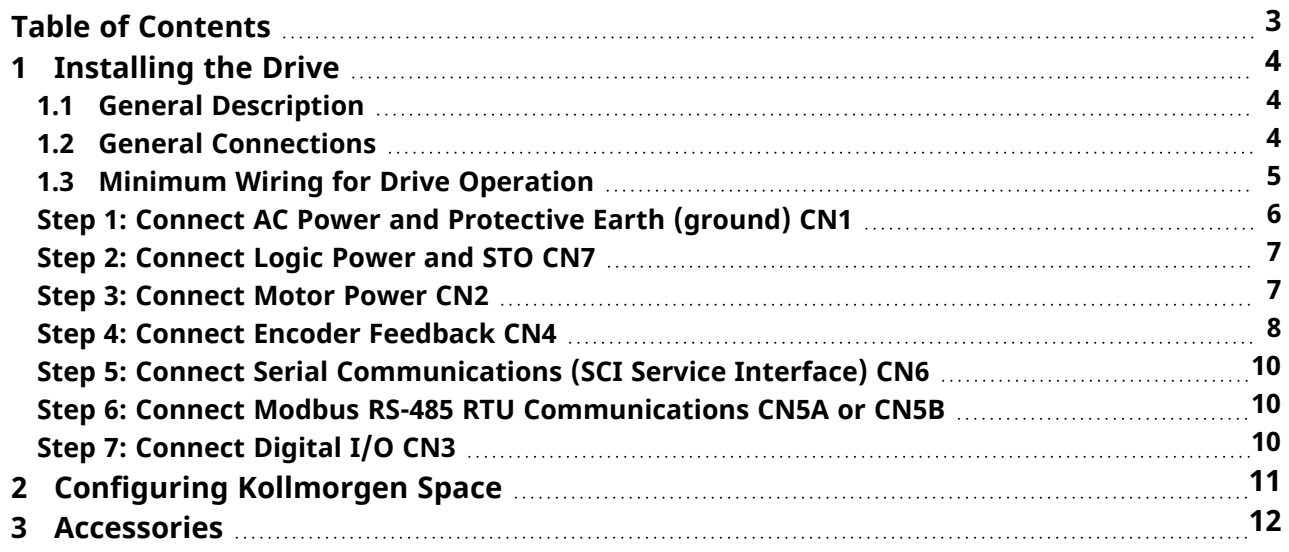

## <span id="page-3-0"></span>1 Installing the Drive

This section describes how to install the drive.

### <span id="page-3-1"></span>1.1 General Description

- The P80360-R4E AC stepper drive offers sinusoidal operation, which keeps the current sinusoidal regardless of the selected step angle.
- The P80360-R4E is designed to run 2-phase stepper motors, with step angles of 0.9° or 1.8°, from a power supply of 120-240 VAC, single phase 50/60 Hz.
- Feedback is offered via incremental encoders (single ended or differential).
- The drive current is programmable up to 3.0 Arms (4.2 Apeak) through the Kollmorgen Space software.
- The drive communicates via RS-485 via its Service SCI Interface or Modbus RTU Interface.
- Baud rate and node selections are done via the DIP switches 1 4 and roto switches R2 & R1. (See P80360-R4E Installation Manual for different addresses)

### <span id="page-3-2"></span>1.2 General Connections

- AC Power & PE (protective earth ground)
- Safe Torque Off (STO)
- Motor
- $\cdot$  Feedback
- Service SCI Interface Serial connection
- Modbus RTU RS-485 connection
- $\cdot$  I/O

### <span id="page-4-0"></span>1.3 Minimum Wiring for Drive Operation

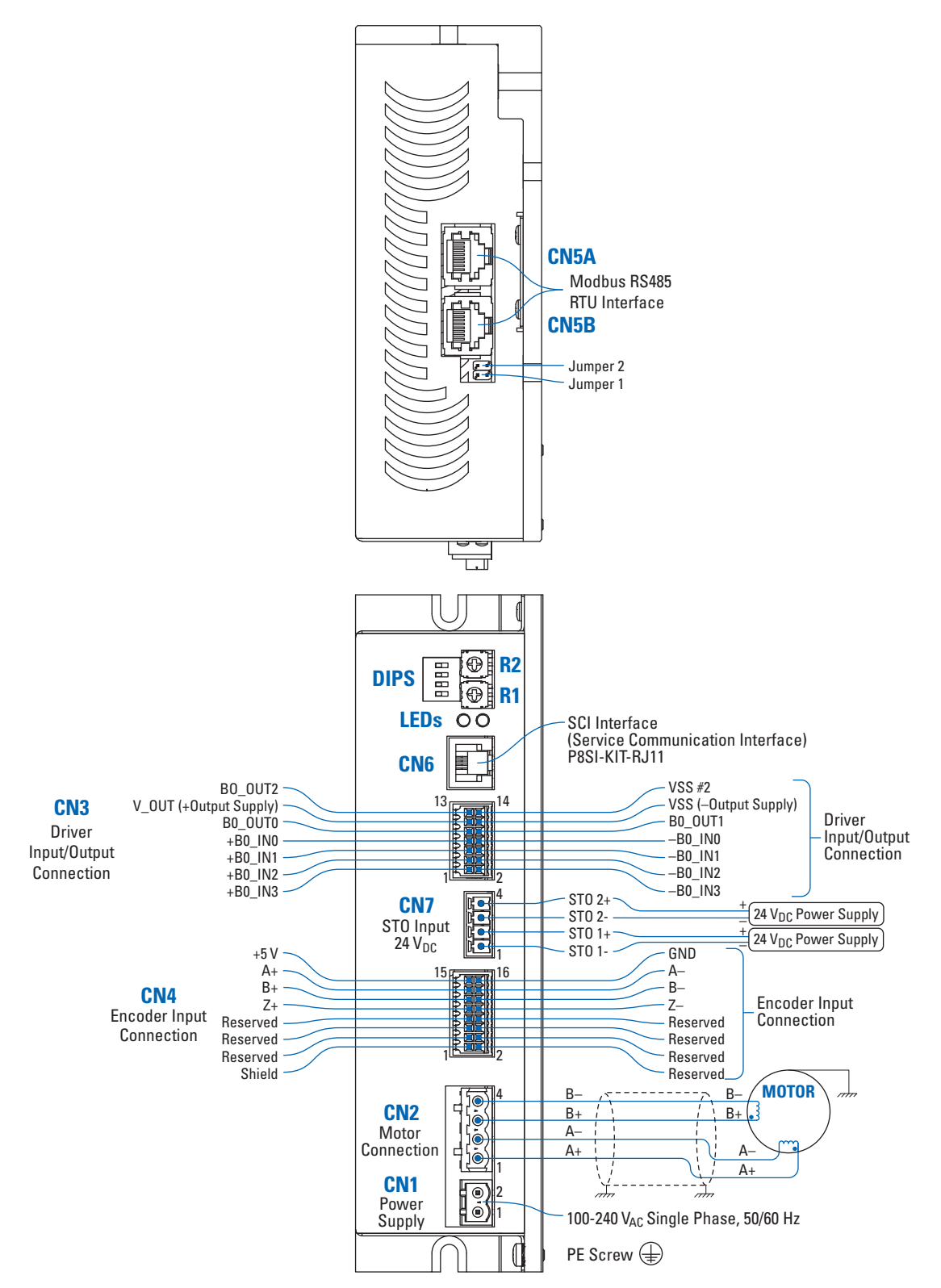

NOTE: Your installation may vary from this configuration.

### <span id="page-5-0"></span>Step 1: Connect AC Power and Protective Earth (ground) CN1

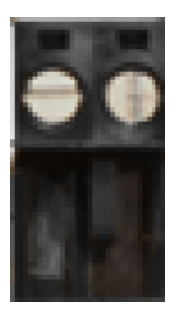

120/240 VAC Line, Neutral and PE (ground)

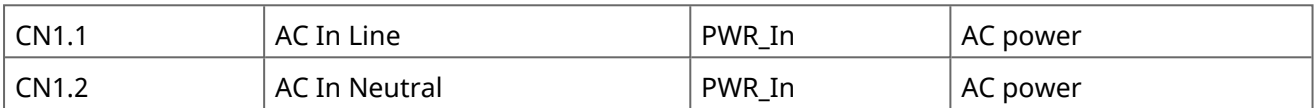

Ensure PE (ground) connection for the AC Power Supply Input is connected to the PE Screw located on the drive with the symbol  $\bigcirc$ . Bolt the drive to a conductive metal plate, per the installation manual.

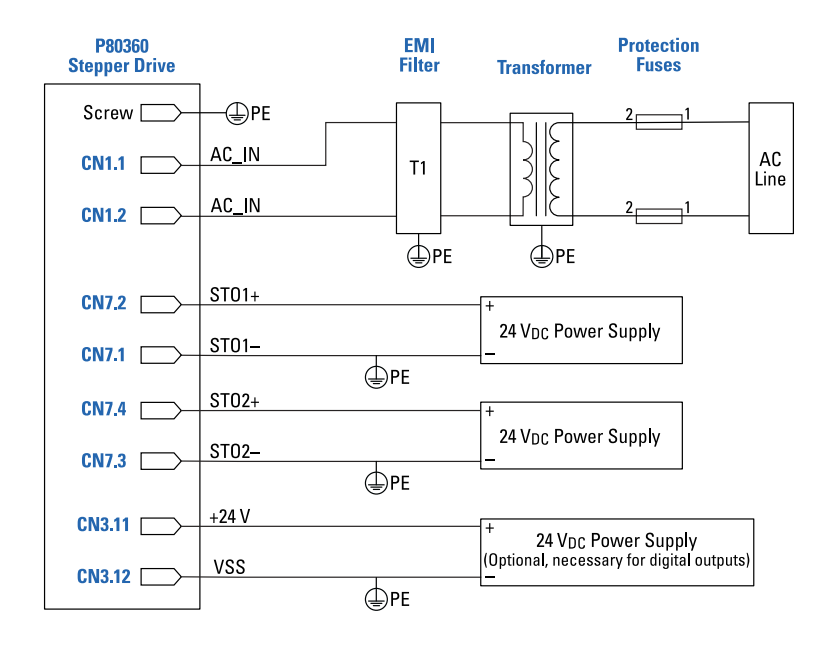

#### **NOTE**

A tranformer is required for use with 240  $V_{AC}$  in Europe. A transformer with a center tap should be used in order to maintain 120  $V_{AC}$  (line-to-ground) maximum rated voltage. The transformer is optional, or unnecesary, for 120  $V_{AC}$  (line-to-ground) power systems.

### <span id="page-6-0"></span>Step 2: Connect Logic Power and STO CN7

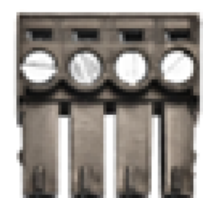

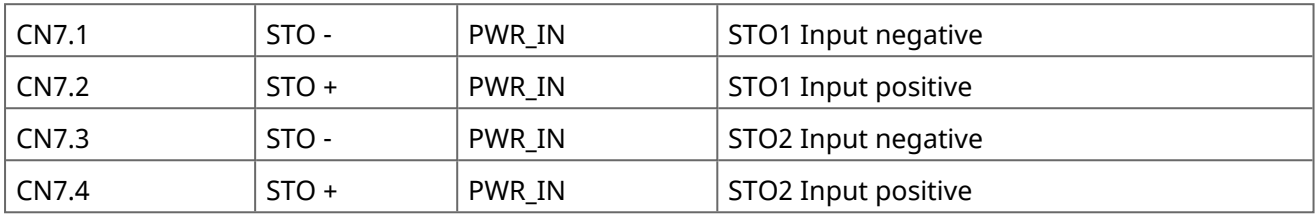

### <span id="page-6-1"></span>Step 3: Connect Motor Power CN2

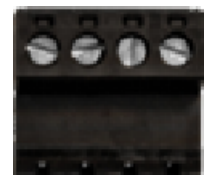

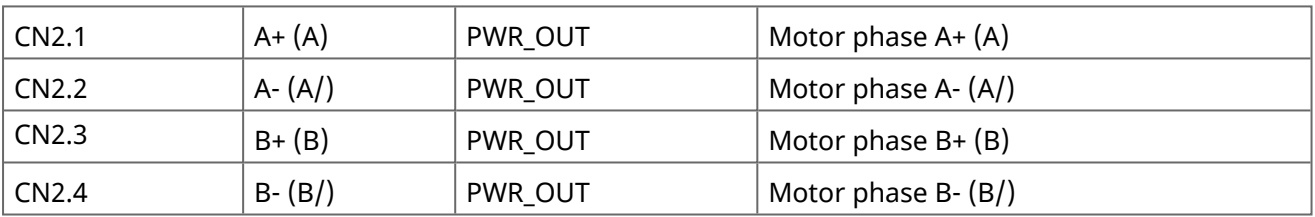

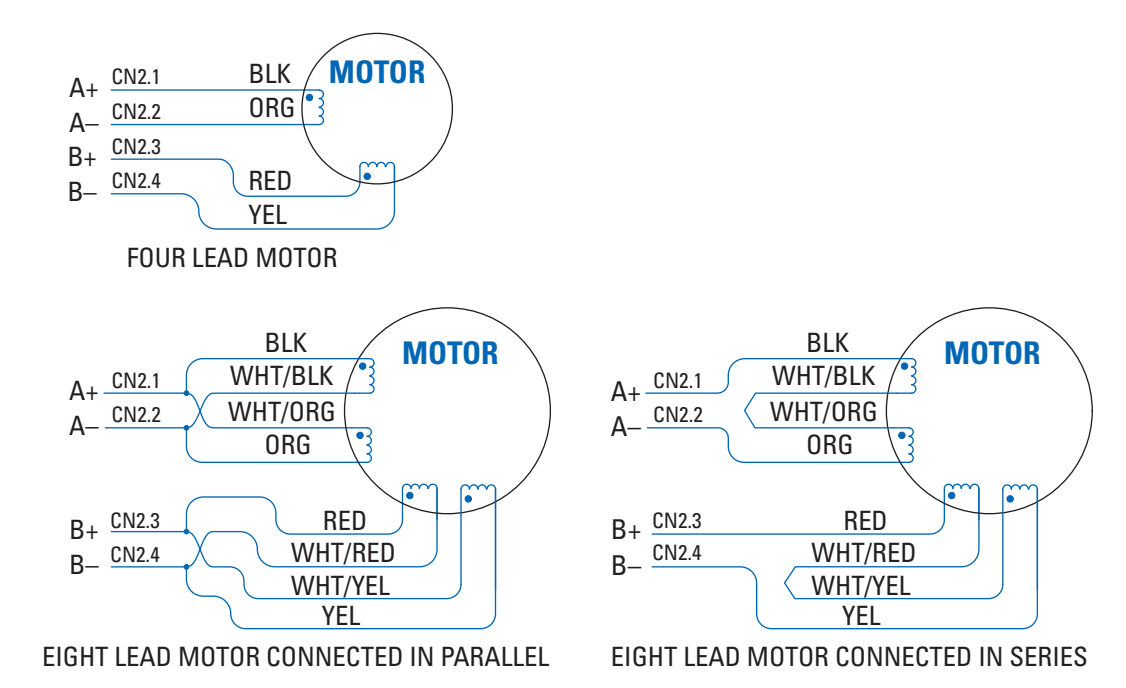

## <span id="page-7-0"></span>Step 4: Connect Encoder Feedback CN4

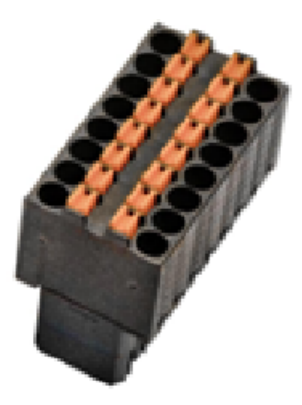

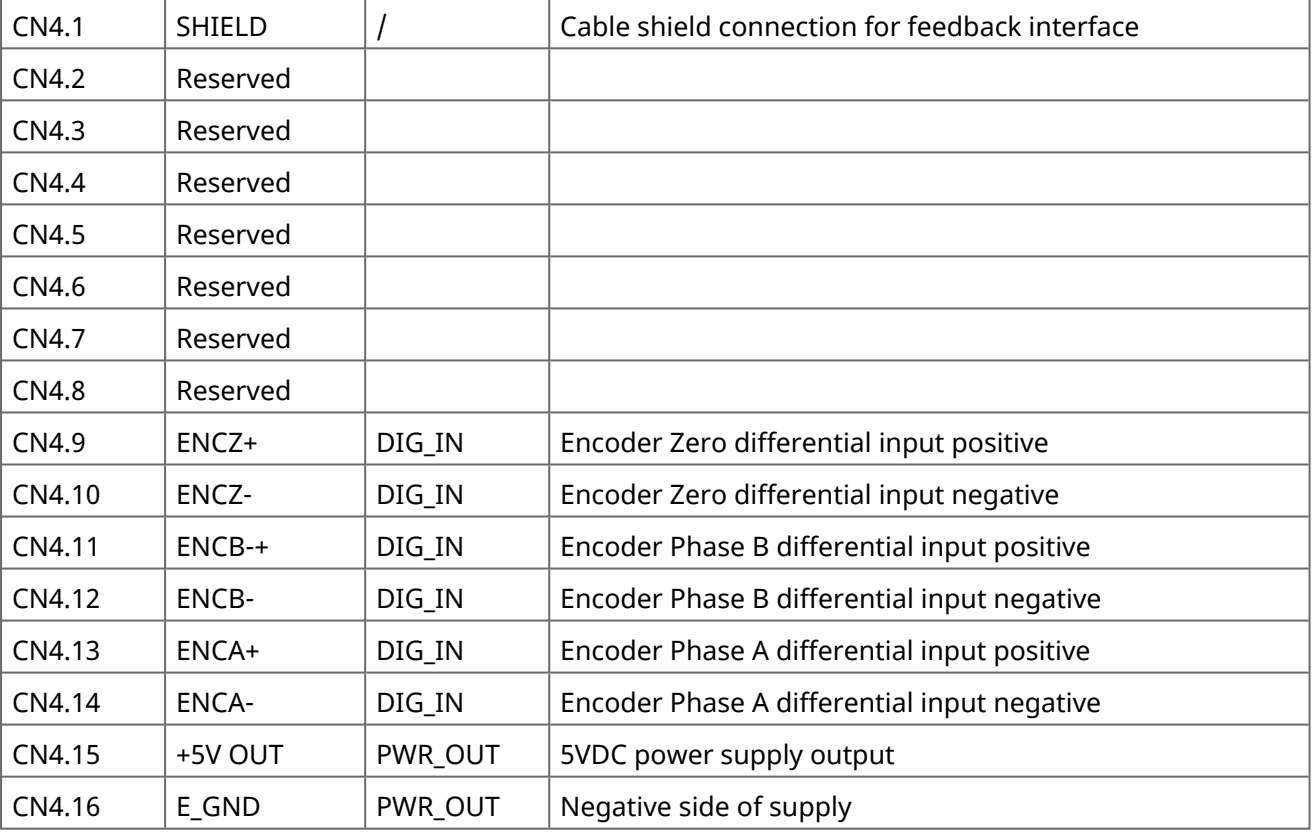

The following figure shows the connection schematic for differential incremental encoder:

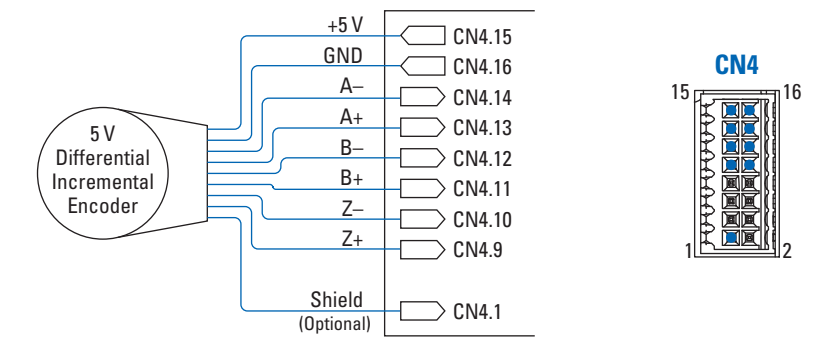

The following figure shows the connection schematic for a single-handed incremental encoder:

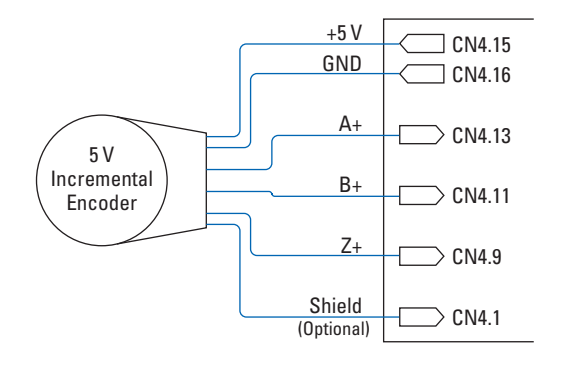

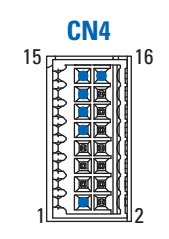

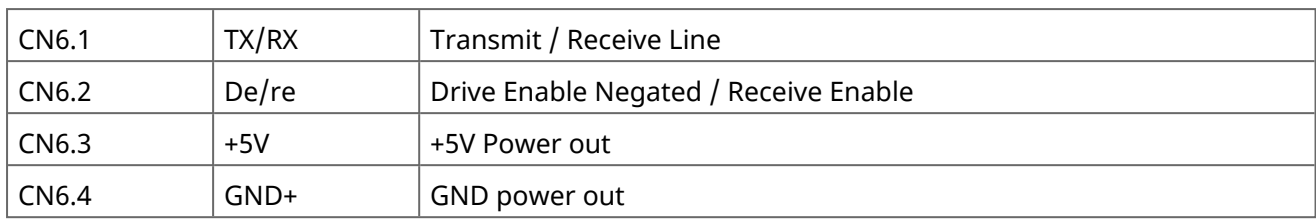

### <span id="page-9-0"></span>Step 5: Connect Serial Communications (SCI Service Interface) CN6

## <span id="page-9-1"></span>Step 6: Connect Modbus RS-485 RTU Communications CN5A or CN5B

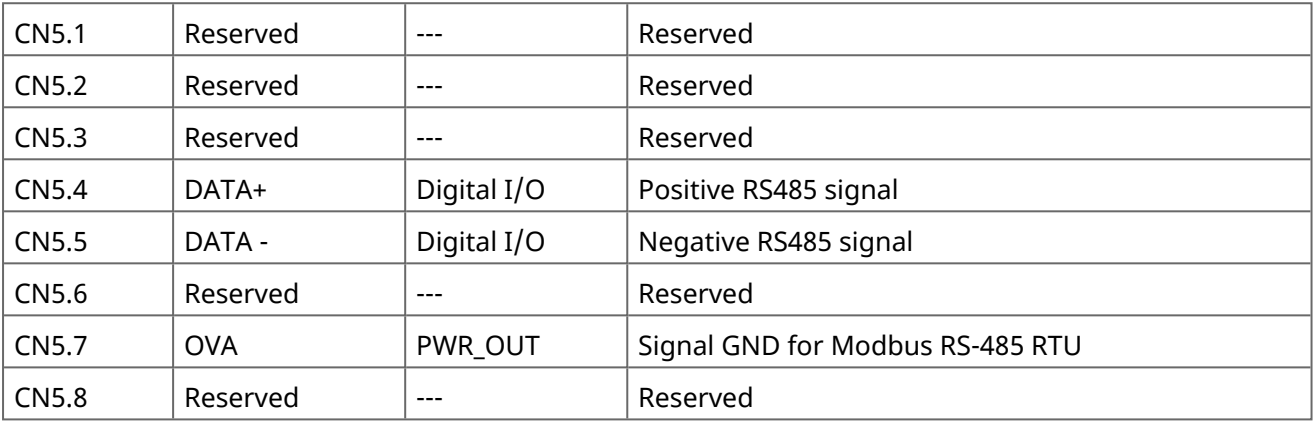

### <span id="page-9-2"></span>Step 7: Connect Digital I/O CN3

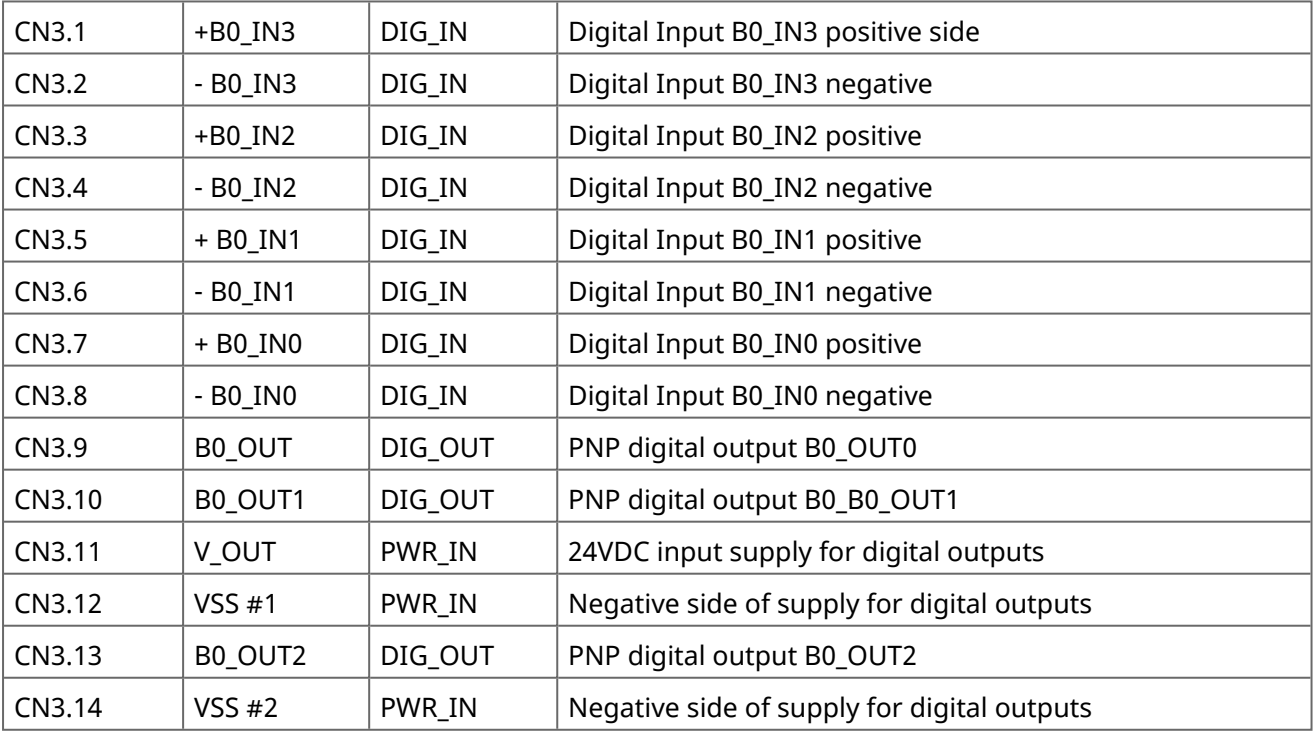

## <span id="page-10-0"></span>2 Configuring Kollmorgen Space

To start the Kollmorgen Space software double click on the icon on your Windows desktop. The main Space window will appear.

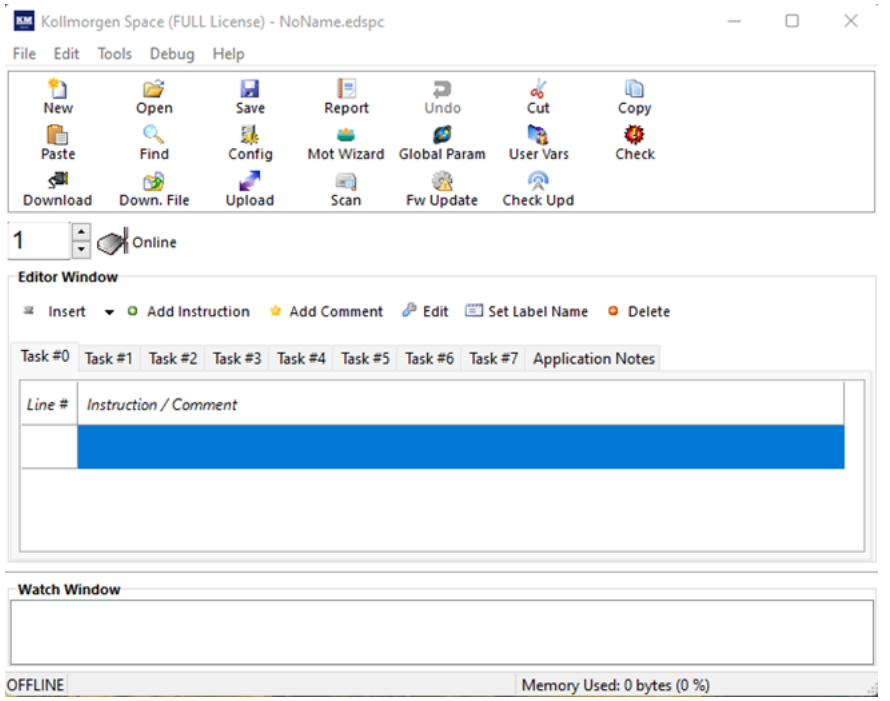

The **Setup Configuration** window allows the user to change some application editor settings and communication interface settings necessary for the proper connection to the drive.

- 1. Click the **Config** button in the toolbar to open the Setup Configuration window.
- 2. Select the Serial Interface (MODBUS RTU) button to use the Modbus protocol onboard the P80360- R4E drive. For connection via the Service SCI Interface to debug and program, be sure to check the Service Serial Interface box and select the proper serial port.
- 3. Available serial ports can be found using the search icon next to the serial port pulldown menu.

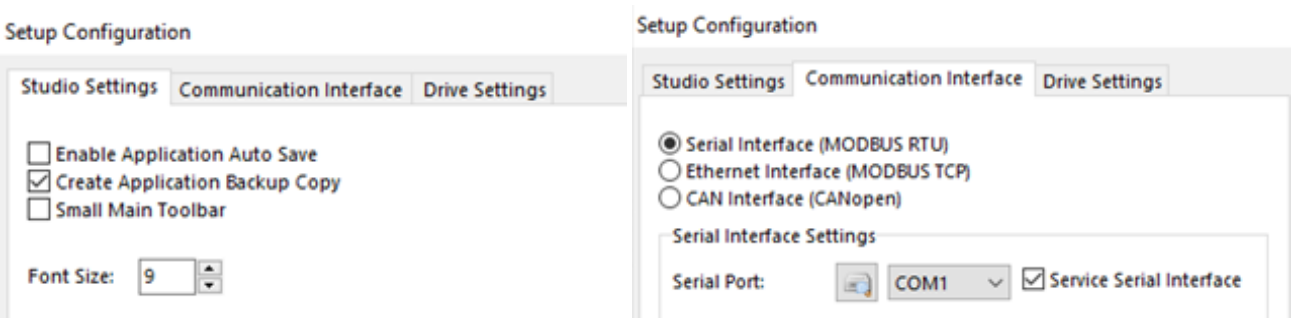

## <span id="page-11-0"></span>3 Accessories

CONKIT-P80360-R4E – Mating Connectors for CN1, CN2, CN3, CN4, and CN7

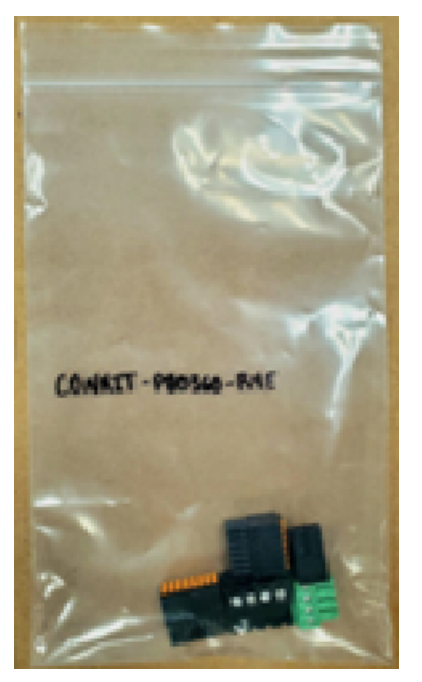

P8SI-KIT-RJ11 – Service SCI Interface Kit (CN6 Port). Programming and Debugging Cable

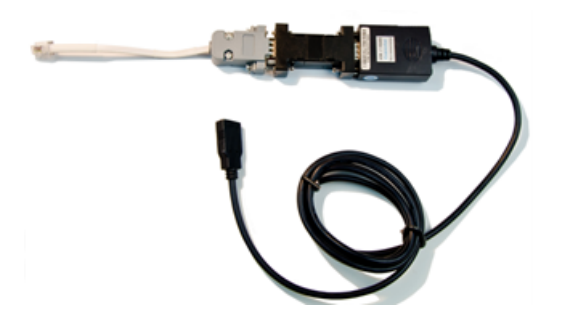

#### **About KOLLMORGEN**

Kollmorgen, a Regal Rexnord brand, has more than 100 years of motion experience, proven in the industry's highest-performing, most reliable motors, drives, linear actuators, AGV (Automated Guided Vehicle) control solutions, and automation control platforms. We deliver breakthrough solutions that combine exceptional performance, reliability and ease of use, giving machine builders an irrefutable marketplace advantage.

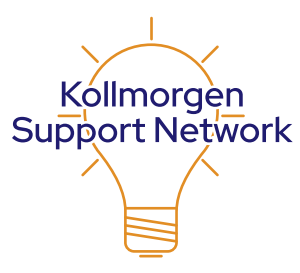

Join the [Kollmorgen](http://kdn.kollmorgen.com/) Support Network for product support. Ask the community questions, search the knowledge base for answers, get downloads, and suggest improvements.

#### **North America KOLLMORGEN** 201 West Rock Road

Radford, VA 24141, USA **Web:** [www.kollmorgen.com](http://www.kollmorgen.com/)

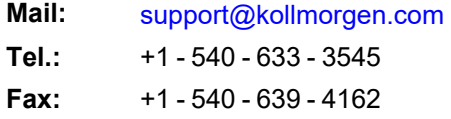

#### **Europe KOLLMORGEN Europe GmbH** Pempelfurtstr. 1

40880 Ratingen, Germany

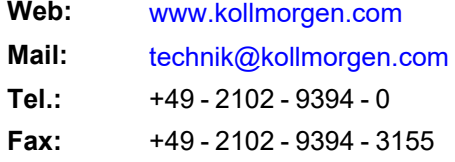

#### **South America**

**Altra Industrial Motion do Brasil** Equipamentos Industriais LTDA. Avenida João Paulo Ablas, 2970 Jardim da Glória, Cotia – SP CEP 06711-250, Brazil

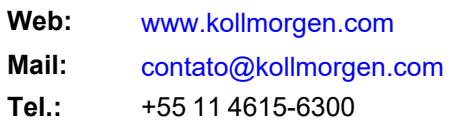

#### **China and SEA KOLLMORGEN**

Room 302, Building 5, Lihpao Plaza, 88 Shenbin Road, Minhang District, Shanghai, China.

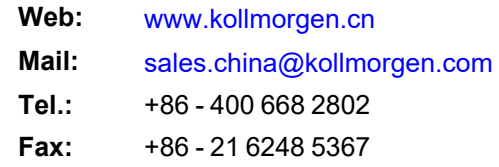

# KOIAAMORCIEN